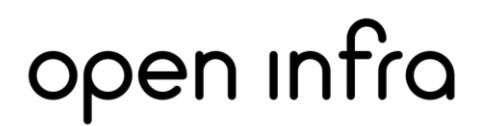

## Technische Spezifikationen

Wohngebäude - Passives und aktives Equipment

#### Inhaltsverzeichnis

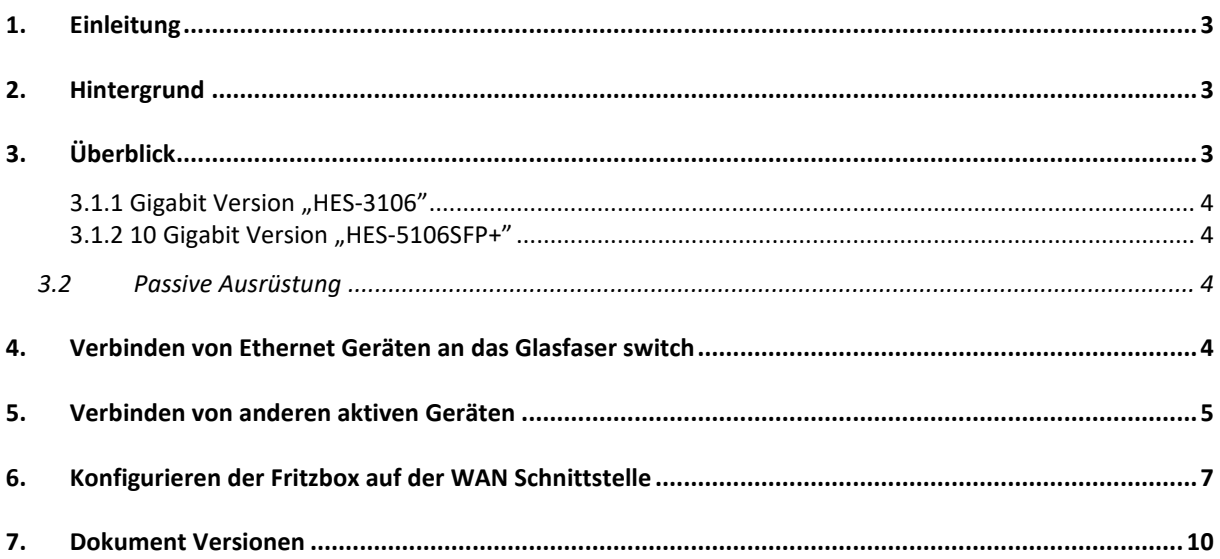

### <span id="page-2-0"></span>1. Einleitung

Dieses Dokument dient als Beschreibung von Open Infras passiver und aktiver Infrastruktur welche in Wohnhäusern installiert wird.

### <span id="page-2-1"></span>2. Hintergrund

Der Zweck dieses Dokumentes ist dem Leser zu erklären, wie Open Infras Ausrüstung aus einem logischen und technischen Standpunkt funktioniert. Es beschreibt auch die passive Infrastruktur und wie andere Endgeräte, welche nicht von der Open Infra geliefert werden, mit dem Glasfasernetz von Open Infra kombiniert werden können.

### <span id="page-2-2"></span>3. Überblick

Open Infra baut und liefert ein so genanntes Open Access network. Dieses Netzwerk reicht bis in die einzelnen Wohnhäuser. Deswegen wurde die passive und aktive Ausrüstung angepasst, sodass mehr als ein Dienstleister gleichzeitig über dasselbe Netz Ihre Dienstleistungen anbieten und aktivieren können. Ein mögliches Beispiel wäre, dass das Internet von einem Dienstleister geleistet wird, aber die Telefon- und/oder Fernsehdienste von einem oder mehreren anderen Dienstleistern zur Verfügung gestellt werden. Jedoch können nicht mehrere Internetdienste auf demselben Glasfasermodem aktiviert werden.

#### 3.1 Aktive Ausrüstung (CTS Gerät/Glasfaserbox/-modem)

Die im Wohngebäude installierte aktive Ausrüstung ist ein von CTS hergestelltes Gerät. Das Gerät besteht aus einem Ethernet switch und einem Glasfaser WAN uplink. Die Hauptsächliche Funktion der Glasfaser Switch ist ein optisches in ein elektrisches Signal (Ethernet) umzuwandeln um die Integration des Kunden, welche ein eigenes Ethernet Gerät nutzt, zu vereinfachen.

Die zweite Funktion ist die parallele Nutzung von mehreren Ethernet Geräten. Dies öffnet die Möglichkeit für mehr als einen Dienstleister Ihre Geräte parallel beim Endkunden angeschlossen zu haben.

Open Infra hat auch die Möglichkeit Fehlerortung durch die aktive Ausrüstung auszuführen. Diese Möglichkeit besteht, da wir die MAC-Id, IP-Adressen und Link Status der Anschlüsse betreuen. Die ist besonders hilfreich in Situationen, in denen die Kunden anrufen und technische Unterstützung brauchen oder das Internet nicht funktioniert.

**Das CTS Gerät kann aus der Ferne von Open Infra überprüft werden und es ist nicht vorgesehen, dass Kunden sich in die Schnittstelle der Geräte einloggen und diese neu konfigurieren.** 

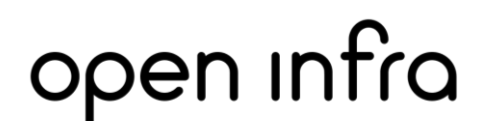

Zur weiteren Erklärung:

- Das Glasfasermodem hat keine Firewall, Wifi oder andere Funktionen
- Das Glasfasermodem ist 100% transparent und leitet nur Signale weiter
- Das Glasfasermodem ist "wirespeed" und "non-block" und hat keine Bandbreiteneinschränkungen

#### <span id="page-3-0"></span>3.1.1 Gigabit Version "HES-3106"

Die von CTS aktive Ausrüstung hat einen APC – CS Glasfaser Connector. Die Glasfaser Schnittstelle nutzt einen simplex SFP Strandard BX20 für 1 x Gigabit uplink. Die Wavelength welche von der Nutzerseite aus genutzt wird ist TX 1310nm und RX 1550nm.

Das Gerät hat auch eine 5 x 10/100/1000Mbps RJ-45 elektrische Verbindungen.

Für mehr Informationen können Sie gerne die Webseite von CTS besuchen:

<https://www.ctsystem.com/de/products/248>

#### <span id="page-3-1"></span>3.1.2 10 Gigabit Version "HES-5106SFP+"

Die von CTS aktive Ausrüstung hat einen APC – CS Glasfaser Anschluss. Die Glasfaser Schnittstelle nutzt einen SFP+ simplex Interface 1 x 10 Gigabit uplink mit dem Standard BX-U-LR. Die Wavelength welche von der Nutzerseite genutzt wird ist TX 1270nm und RX 1330nm.

Das Gerät hat auch einen 4 x 10/100/1000 Mbps RJ-45 + 1 x 1/2.5/5/10 Gbps RJ-45 Interface.

Für mehr Informationen können Sie gerne die Webseite von CTS besuchen:

<https://www.ctsystem.com/de/products/250>

#### <span id="page-3-2"></span>3.2 Passive Ausrüstung

Open Infra liefert Single Mode Glasfaser in die CTS Innenraum Glasfaserschale. Die Glasfaserschale ist ein aus Plastik produziertes Gerät, welches den Zweck hat, das empfindliche Glasfaserkabel und den Glasfaseranschluss zu schützen. Außerdem bietet die Glasfaserschale ein "montierbares" Modul, wo das Glasfaserkabel aufbewahrt werden, sodass auch andere Gerät der CTS-Familie dort angebracht werden können. Dies vereinfacht, dass upgraden, austauschen oder reparieren der Glasfaserbox.

### <span id="page-3-3"></span>4. Verbinden von Ethernet Geräten an das Glasfaser switch

Open Infras Netzwerk nutzt ein BNG Konzept für AAA (Authentication, Authorization und Accounting) basiert auf einer Methode die PoE genannt wird. Im Netzwerk wird eine Methode, DHCP Option 82, genutzt, um die individuellen Haushalte und Anschlüsse zu identifizieren. Diese Funktion verläuft im Hintergrund und ist für den Endnutzer nicht bemerkbar.

Kurzgefasst bedeutet dies, dass die Geräte welche DHCP ablesen können gegenüber dem Netzwerk autorisiert werden und vom Dienstleister eine IP Adresse bekommen. Dies ermöglicht die Verbindung mit allen Arten von Gateways, Musikgeräte, STB, Computer usw.

Note: In Deutschland ist es zum Standard geworden, dass für AAA in DSL und Glasfaser Netzen PPPoE genutzt wird. In Open Infras Netz ist das nicht der Fall. Deswegen sollten alle PPPoE oder andere AAA Eigenschaften in zum Beispiel Gateway Geräten deaktiviert werden, damit das Internet für den Kunden funktioniert. **Es sollte nur DHCP klient Funktion genutzt werden.**

### <span id="page-4-0"></span>5. Verbinden von anderen aktiven Geräten

Auch wenn Open Infra nicht empfehlt das CTS Gerät (Glasfaserbox) auszutauschen, ist dies möglich. Falls das CTS Gerät ausgetauscht wird, kann Open Infra nur sehr begrenzte technische Unterstützung leisten.

Um andere Arten von Geräten oder Modems anzuschließen, zum Bespiel eine Fritzbox mit Glasfaserschnittstelle, muss das richtige Glasfaser Uplink genutzt werden. Am einfachsten ist es ein SC SFP Standard BX10, welcher kompatibel mit derselben Wavelength der Glasfaserbox (in 3.1 beschrieben) ist, zu nutzen.

Open Infras Empfehlung, wenn man eine Fritzbox oder andere WLAN Gateways nutzen will, ist es die Geräte in folgender Weise anzuschließen:

- 1. Bei der Gigabit Glasfaserbox verbindet man die Fritzbox 7590 über die WAN Schnittstelle mit einem Ethernet 1000 Mbps RJ-45 an eines der CTS ports.
- 2. Bei der 10 Gigabit Glasfaserbox verbindet man, ein 10G kompatibles WLAN Gateway, mit der 1/2.5/5/10Gbps RJ-45 Schnittstelle.

Auch wenn es aus einer praktischen und passiven Sichtweise nicht empfohlen ist, ist es möglich:

A. Die Fritzbox 5530 direkt an Open Infras Glasfasernetz anzuschließen. Die bedeutet, dass man die Hülle aus Plastik, welche die CTS FTU schützt, entfernen muss. (Siehe Sie Bild 1). Schließen Sie ein SC zu LC einzelnes Glasfaser Patch an den CTS SC Glasfaseranschluss. Eine SC-SC Buchse zu Stecker Verbindung ist benötigt, um die Zusammenschaltung von einem SC an ein LC Anschluss zu gewährleisten.

**Open Infra GmbH** Schmiedestraße 2A Fon + 49 (0)800 001 01 60 Anschließend kann man den LC Anschluss an die Fritzbox 5530 Glasfaseranschluss

einstecken. Die Plastikhülle der CTS Glasfaserschale hat eine kleine Stelle, wo der Nutzer ein Loch rein machen kann, um das Glasfaserkabel aus der Glasfaserbox rauskommen zu lassen. (Siehe Bild 2)

Oder:

B. Falls es möglich ist, den SFP der Fritzbox mit einen 1000BaseTX SFP auszutauschen, kann dieser in dem SFP WAN port der Fritzbox 5530 genutzt werden. Dann kann der Nutzer ein RJ-45 TP Kabel nutzen um an einem der 5 x CTS RJ-45 ports eine Verbindung aufzubauen.

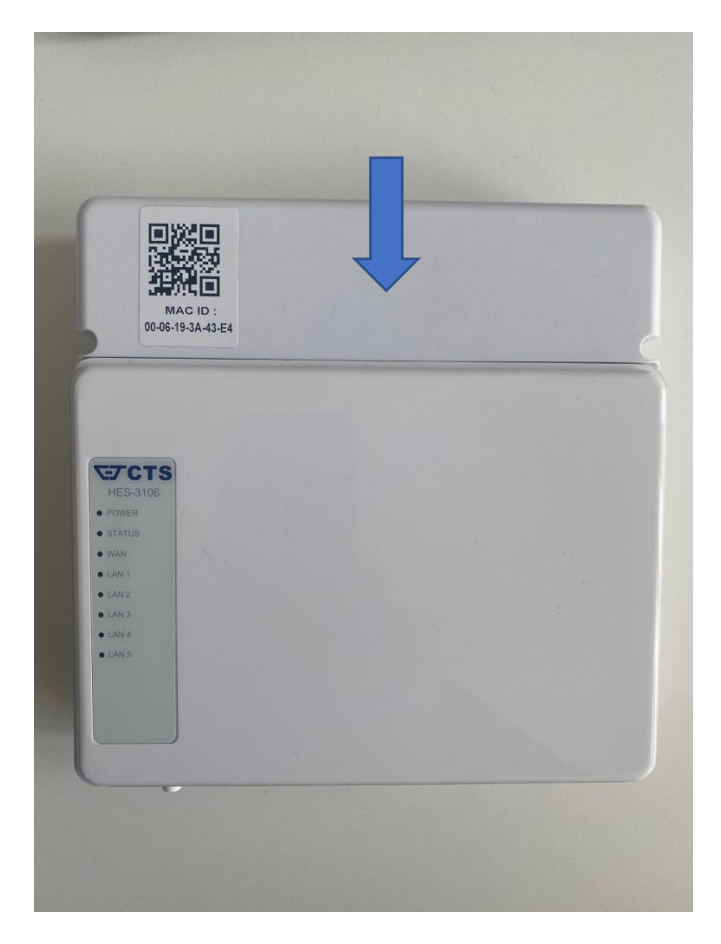

Bild 1 – CTS/Glasfaserbox und Plastikschale

## open Infra

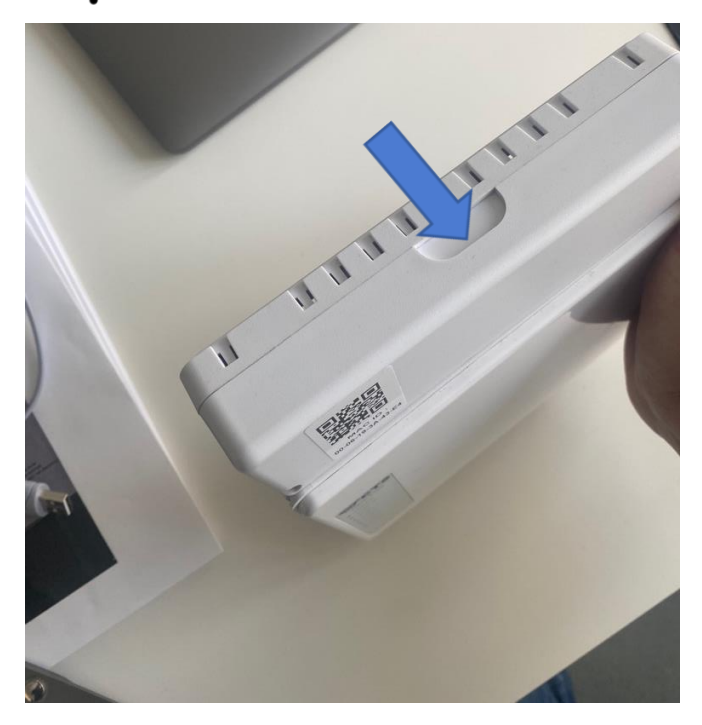

Bild 2 – Stelle, wo ein Loch in die Plastikhülle der Glasfaserbox gemacht werden kann

### <span id="page-6-0"></span>6. Konfigurieren der Fritzbox auf der WAN Schnittstelle

Wifi Gateways und Fritzboxen werden nicht von Open Infra zur Verfügung gestellt, und die Dienstanbieter bieten Unterstützung für diese Geräte, wenn sie sie ihren Kunden zur Verfügung gestellt haben.

Diese Anleitung ist jedenfalls eine grundlegende Beschreibung, wie die Fritzbox einzurichten ist.

#### 6.1 Die Geräte richtig miteinander verbinden

Das Gerät muss mit einem Ethernet-Kabel an das CTS-Glasfasermodem und an den richtigen Port der Fritzbox angeschlossen werden. Schließen Sie auch den Strom an das Gerät an, falls dies noch nicht geschehen ist.

Für die Fritzbox 7590 und 7590 AX sollte der blaue WAN-Anschluss verwendet werden. (Nicht der graue DSL-Anschluss)

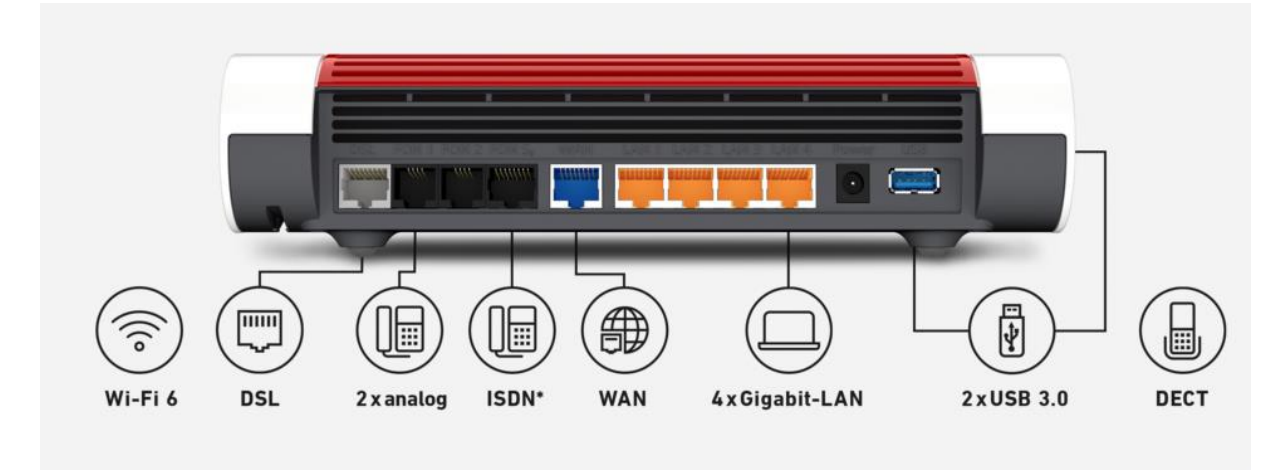

Ältere FritzBox-Versionen wie die 7490 oder die 7560, die keinen WAN-Anschluss haben, nutzen die gelben LAN1-Anschlüsse für die Verbindung mit dem CTS-Glasfasermodem.

Diese Anleitung beschreibt nur die Konfiguration des BBV-Internetzu- gangs. Bitte nutzen Sie die seitens AVM zur Verfügung gestellte, sehr umfang- reiche FRITZ!Box-Dokumentation, um sich über weitere Funktionen zu informieren. Bitte prüfen Sie auf der AVM Homepage die Verfügbarkeit einer neuen Firmware für Ihre FRITZ!Box.

#### 6.2 Konfiguration der WAN-Schnittstelle

Schon vorhandene Fritzboxen oder schon vorkonfigurierte Geräte für legacy, DSL oder andere Netzwerke sind vielleicht schon auf PPPoE oder andere AAA Funktionen eingestellt. In der WAN Schnittstelle muss dies ausgestellt werden und normales DHCP muss eingestellt werden.

(Siehen Sie Bild 3 und 4).

# open Infra

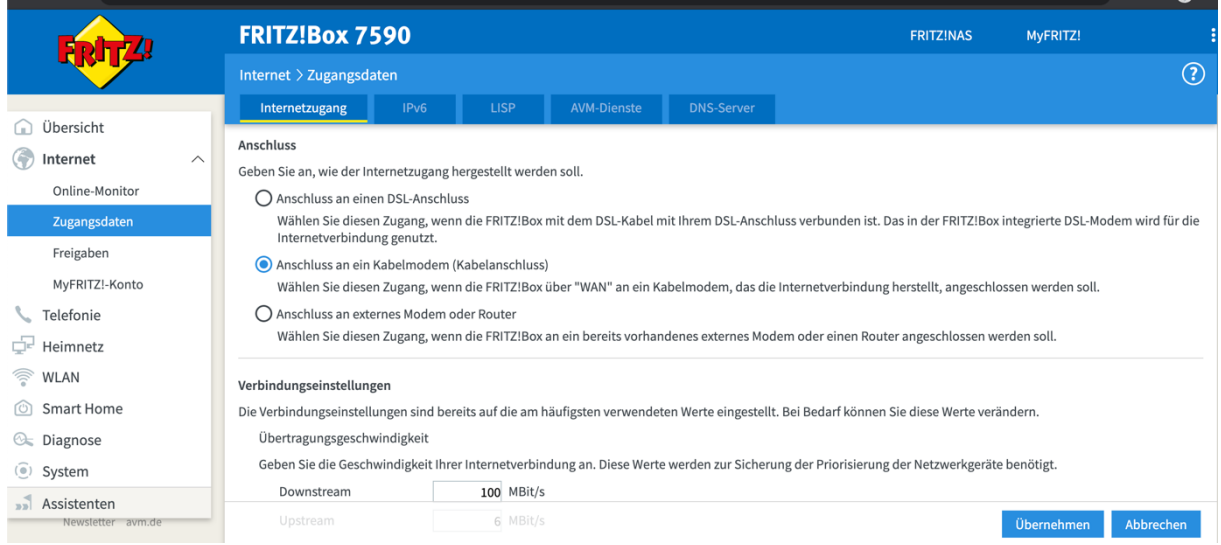

Bild 3 – Konfigurieren der Fritz!Box für einen Kabelanschluss mit einem WAN Eingang

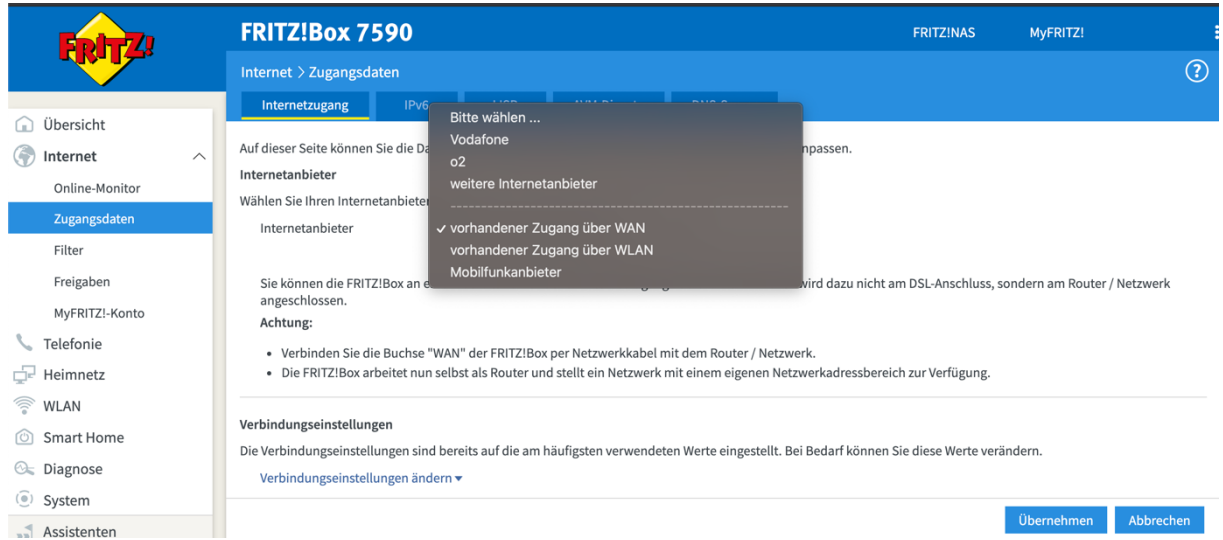

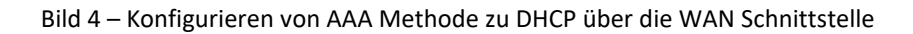

#### Eine ausführlichere Anleitung finden Sie auf der Easy Bell Homepage:

[https://www.easybell.de/hilfe/telefon-konfiguration/fritzbox-telefonie/fritzbox-als-router-mit](https://www.easybell.de/hilfe/telefon-konfiguration/fritzbox-telefonie/fritzbox-als-router-mit-einem-breitband-oder-glasfasermodem-nutzen/)[einem-breitband-oder-glasfasermodem-nutzen/](https://www.easybell.de/hilfe/telefon-konfiguration/fritzbox-telefonie/fritzbox-als-router-mit-einem-breitband-oder-glasfasermodem-nutzen/)

### 7. IPv6

Die Dienstanbieter im Open Infra Netz stellen IPv6 ab Anfang 2023 nativ im Netz zur Verfügung. Dies ist der Standard für alle Internetdienste.

Die technische Methode ist eine Dual-Stack-IPv4/IPv6-Implementierung, was bedeutet, dass alle Geräte, die IP-Adressen anfordern, beide Adressen gleichzeitig erhalten können. Wenn IPv4 und IPv6 jeweils aktiviert sind.

Ein PC, MAC, GW (Fritzbox) oder ein anderes Gerät muss IPv6 DHCP aktiviert haben.

Um die Funktion zu überprüfen, ist es am besten, sie mit einem Computer zu testen, der direkt mit den Breitbandgeräten (CTS-Modem) verbunden ist. Es kann notwendig sein, den Computer nach der Aktivierung von DHCP Ipv6 neu zu starten.

Der Computer erhält sowohl IPv4- als auch IPv6-Adressen.

Für das Gateway wenden Sie sich an den Hersteller des Geräts. Das in Deutschland am häufigsten verwendete Gerät ist die Fritzbox. Unter diesem Link finden Sie eine Beschreibung und eine Schritt-für-Schritt-Anleitung, wie Sie die Geräte konfigurieren und die Computer für die gängigsten Betriebssysteme einrichten können.

[https://avm.de/service/wissensdatenbank/dok/FRITZ-Box-7590/573\\_IPv6-in-FRITZ-Box](https://avm.de/service/wissensdatenbank/dok/FRITZ-Box-7590/573_IPv6-in-FRITZ-Box-einrichten/)[einrichten/](https://avm.de/service/wissensdatenbank/dok/FRITZ-Box-7590/573_IPv6-in-FRITZ-Box-einrichten/)

### <span id="page-9-0"></span>8. Dokument Versionen

Dieses Dokument ist die Version 1.4 von Open Infras technischen Spezifikationen. Die letzte Version wurde am 6.8.2023 von Open Infra überarbeitet.